# CHC Navigation Ltd

CGO2 Work Flow – Road

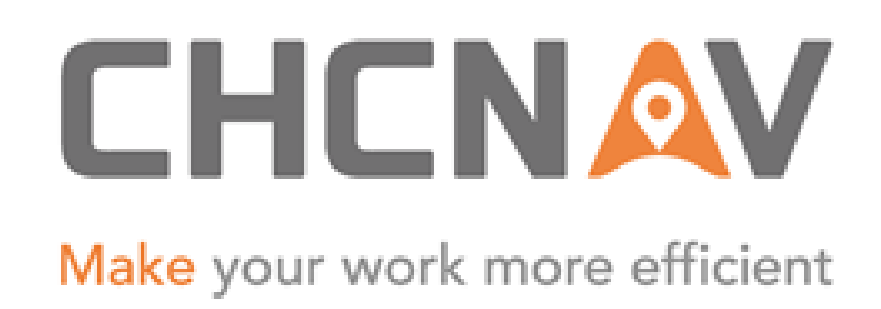

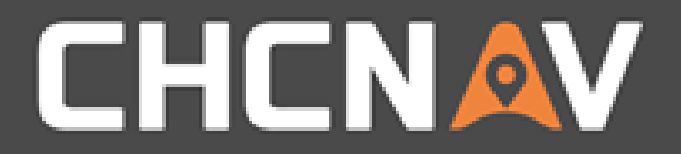

### Step1: Create one new project

#### Please Refer to: [CGO2 Work flow -](1. CGO2 Work Flow – Projects.pptx) Projects

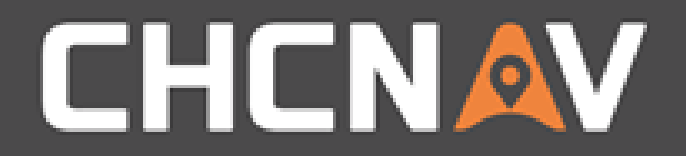

### Step2: Create/Import road data

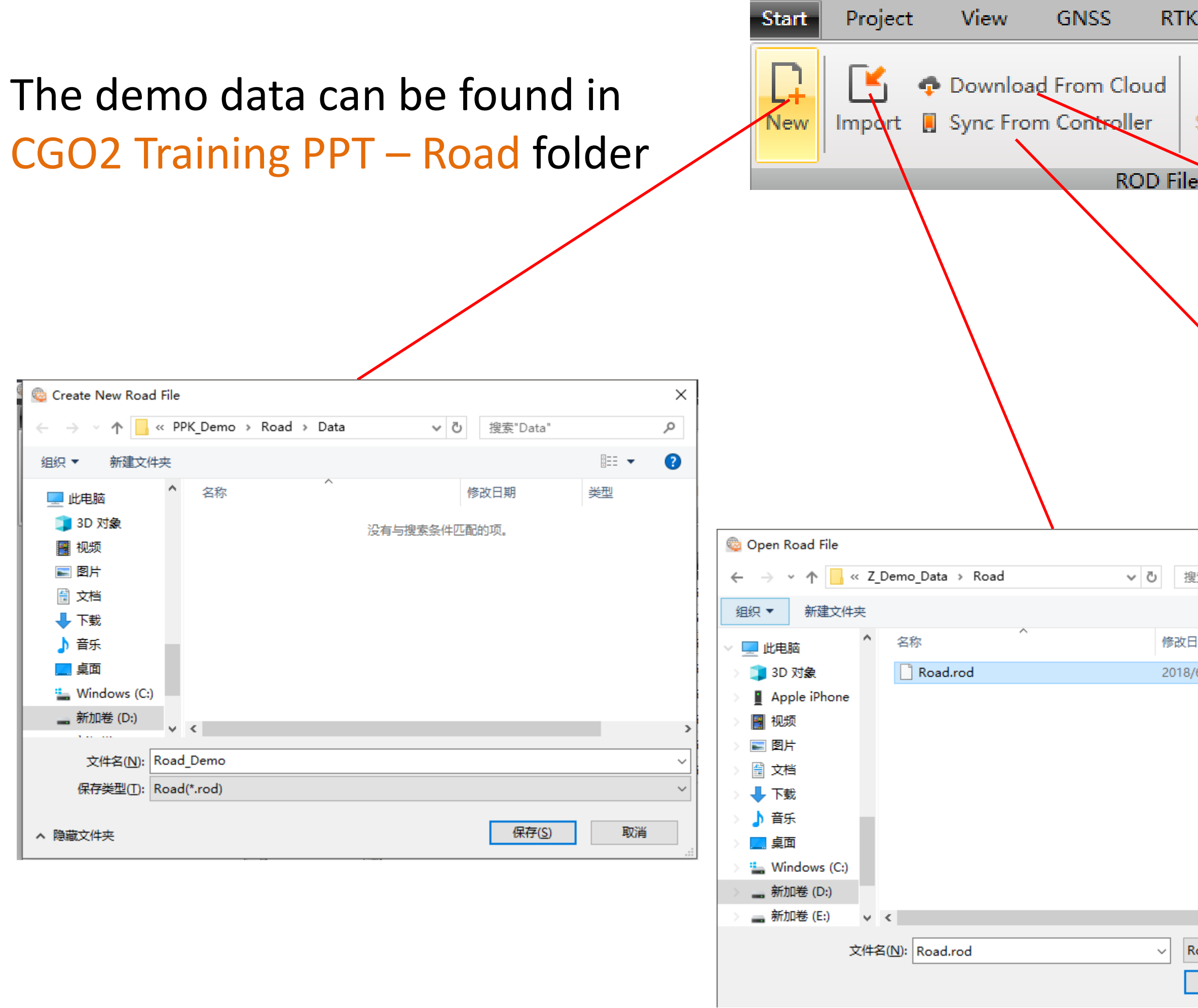

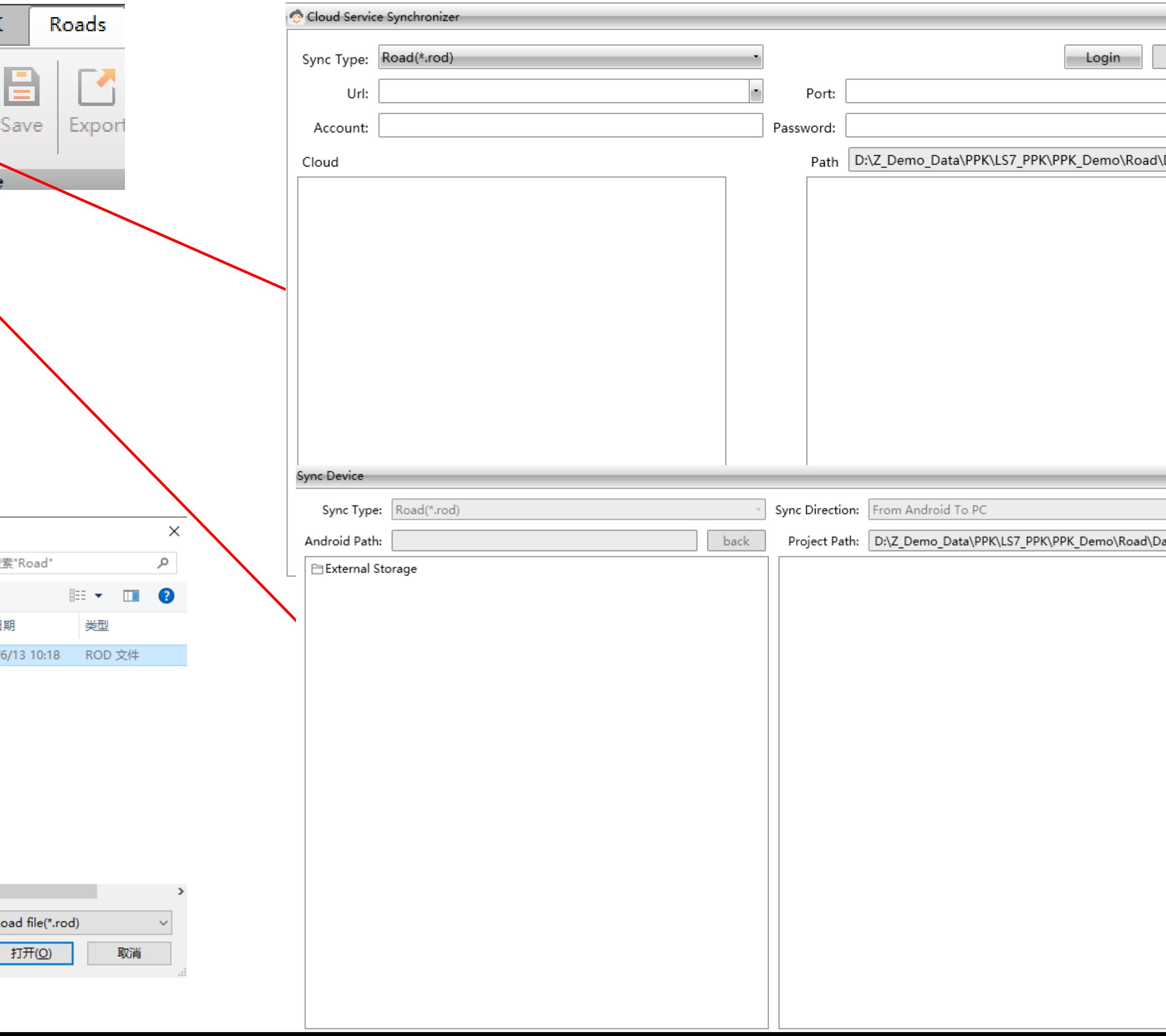

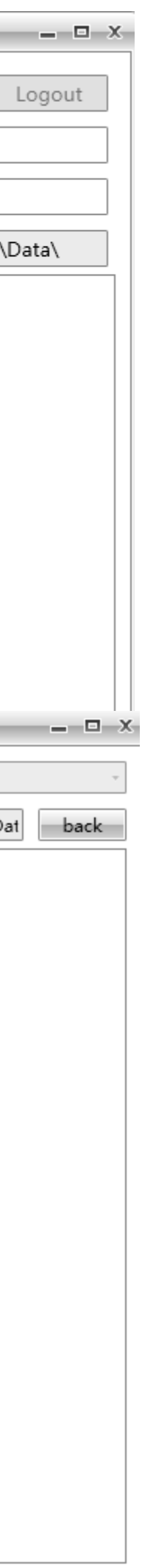

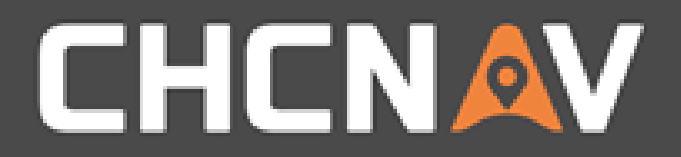

## Compilation - Horizontal POI

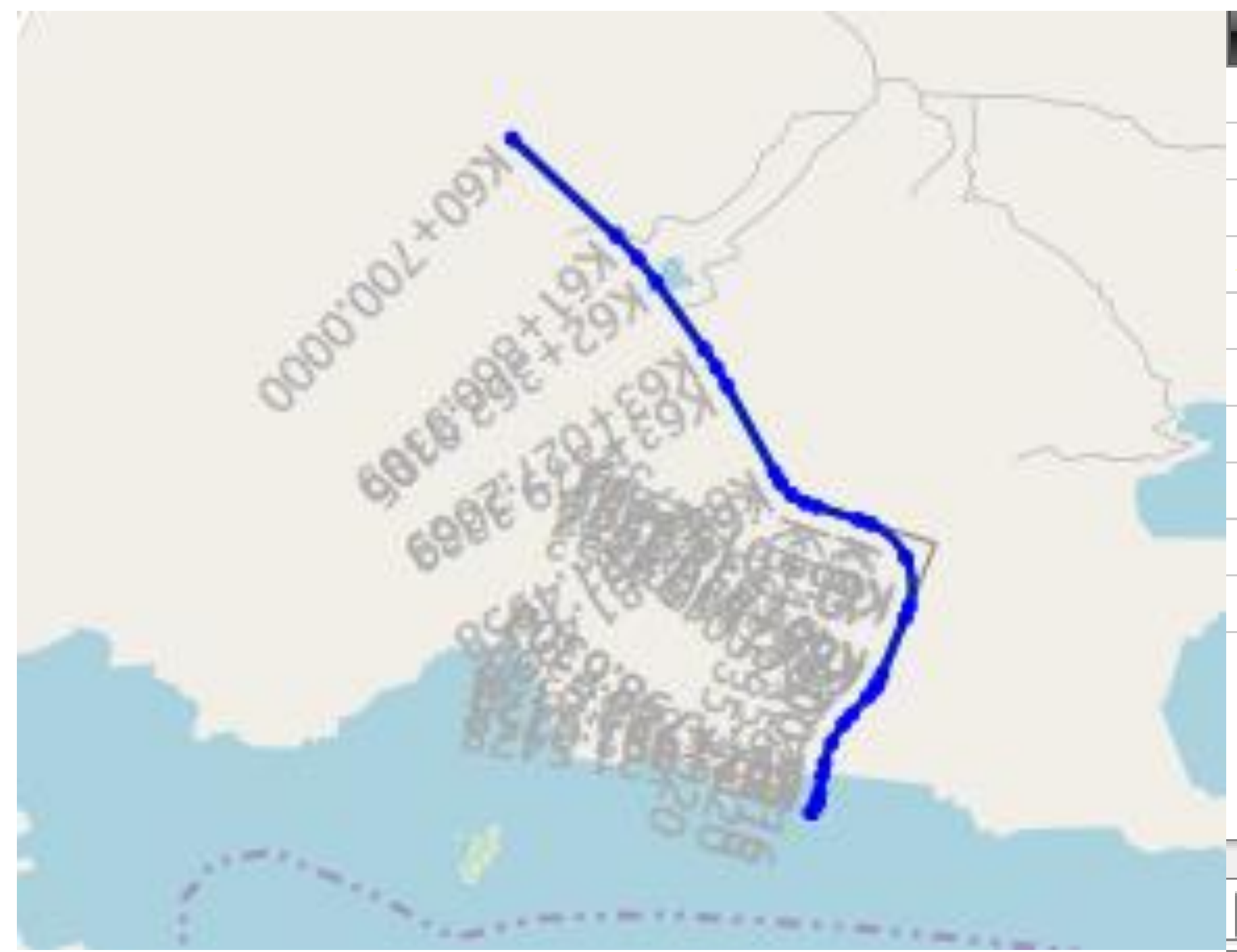

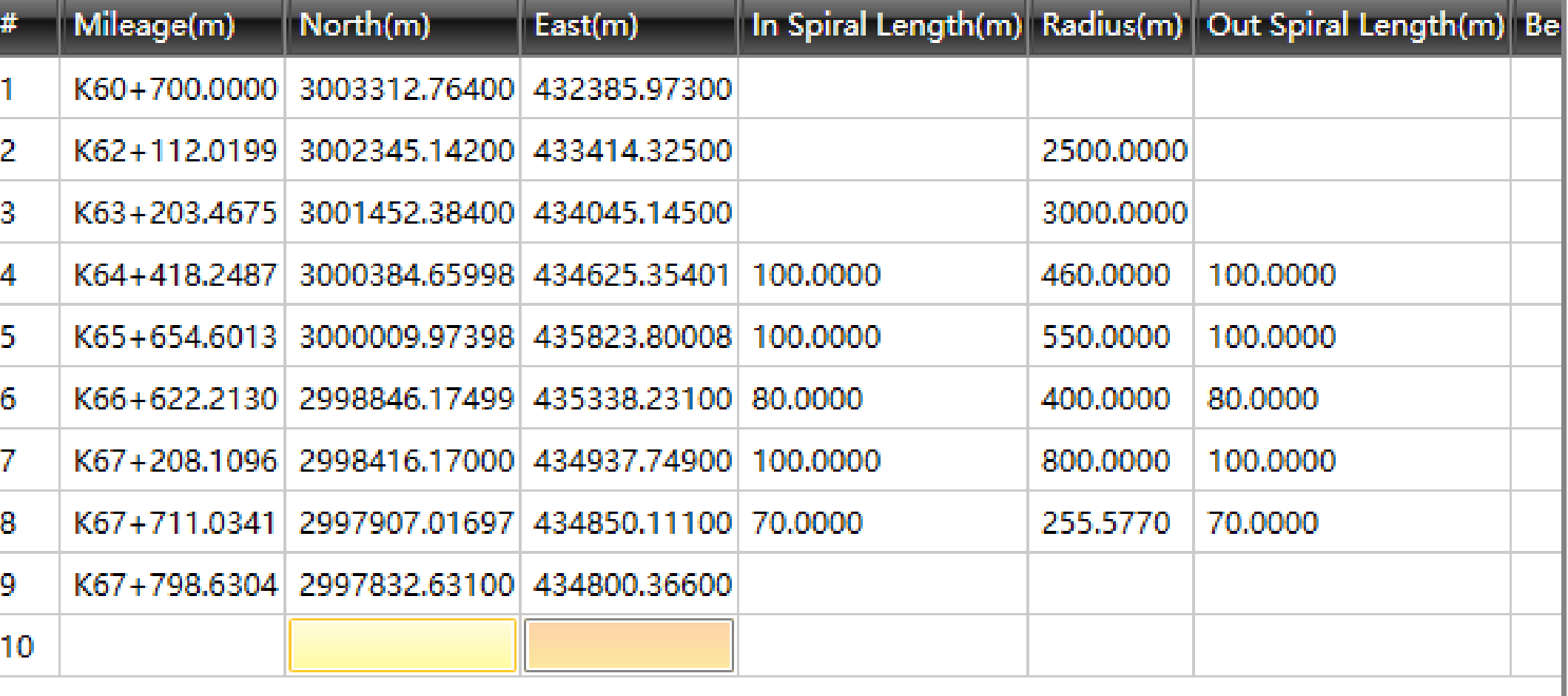

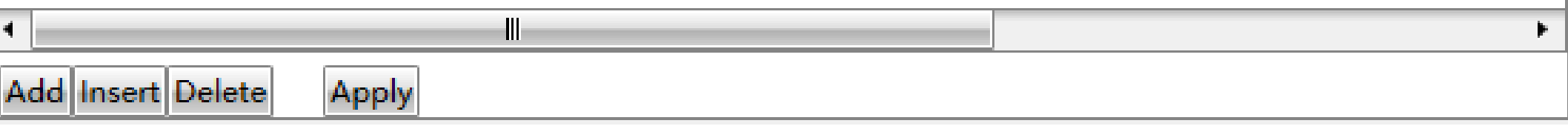

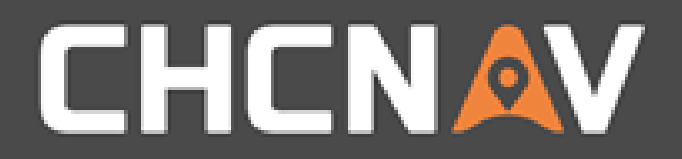

## Compilation – Stations Equations

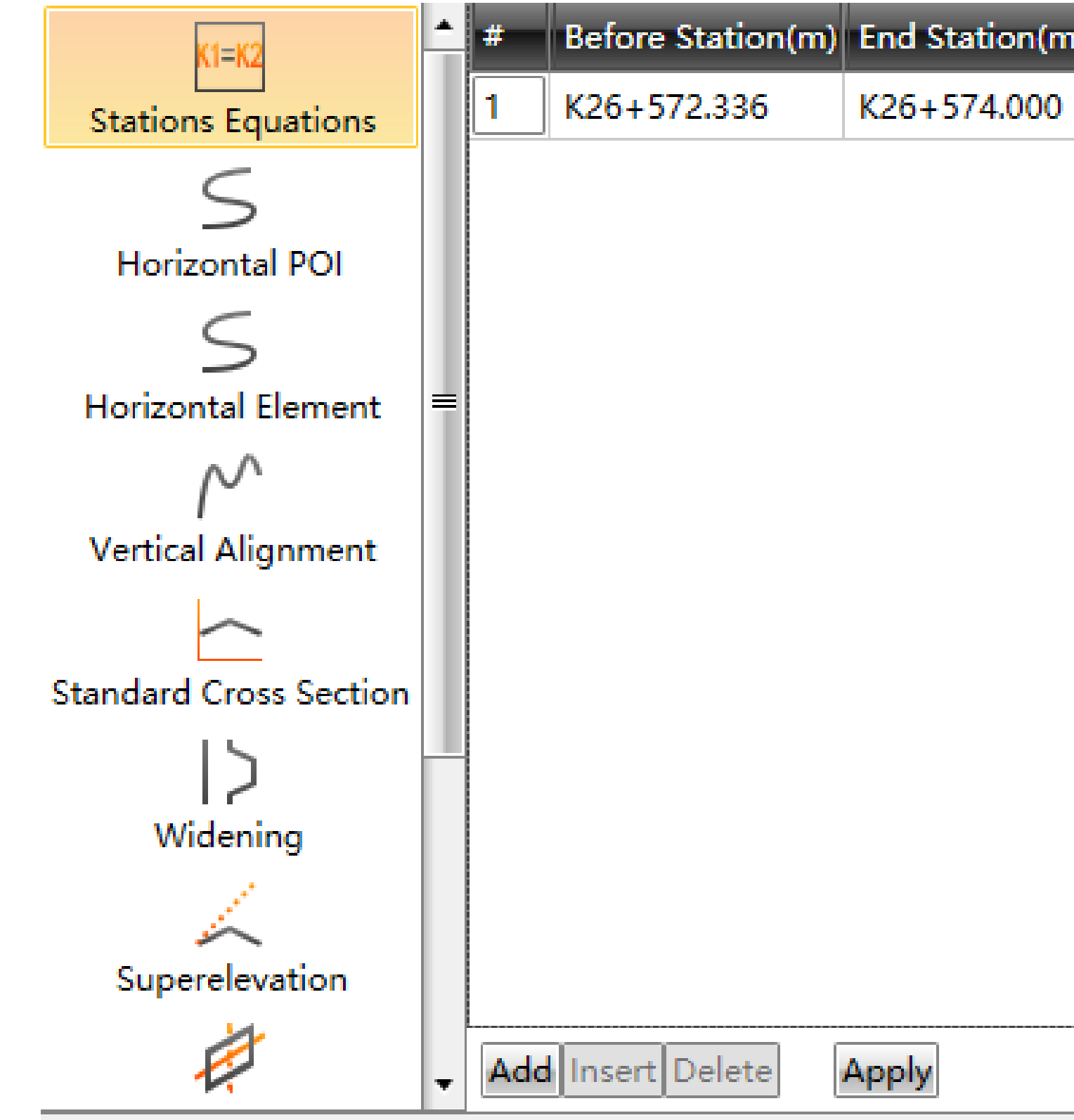

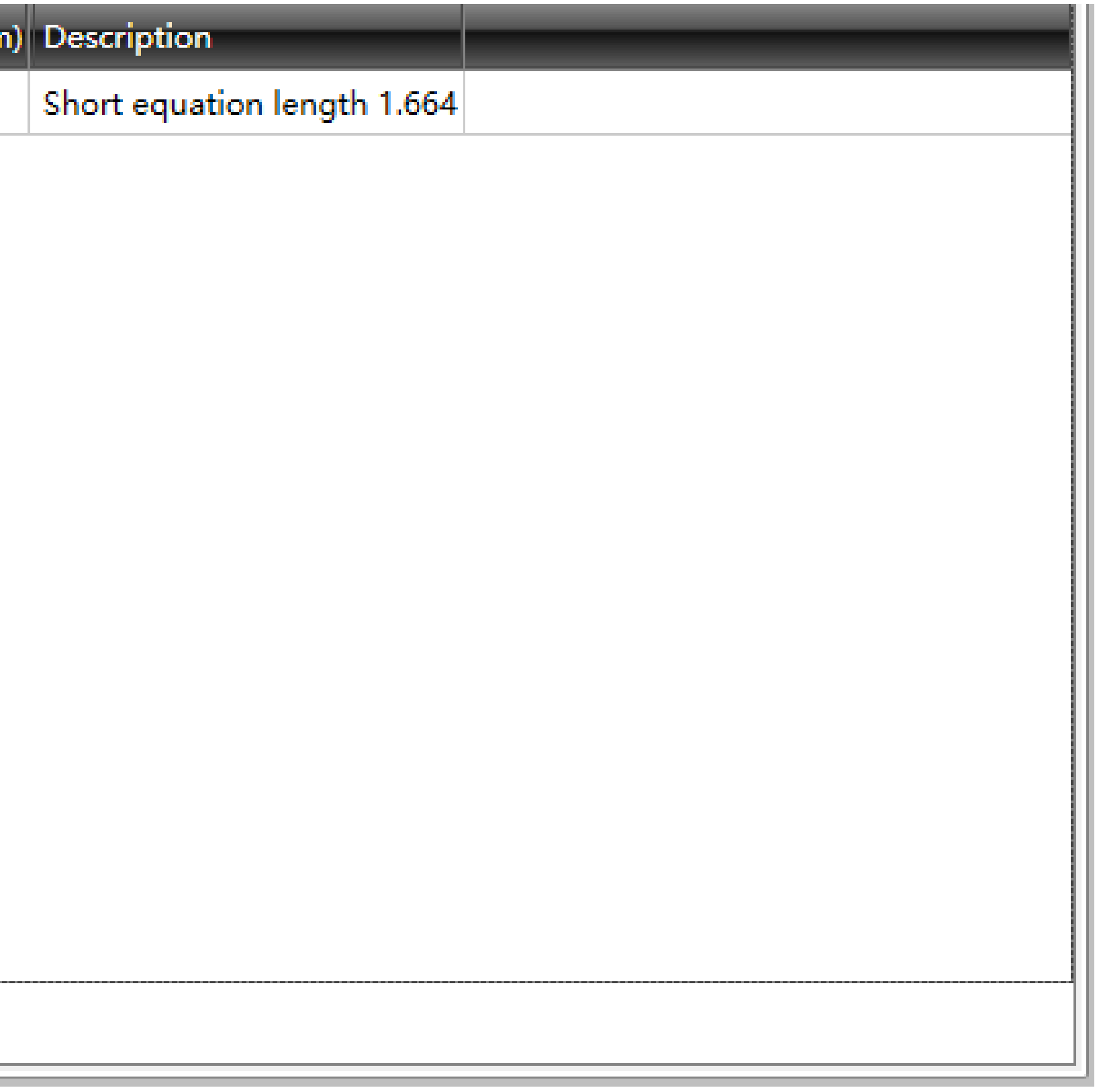

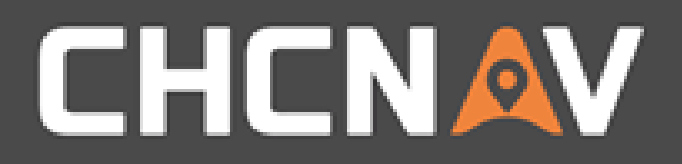

### Compilation – Vertical Alignment

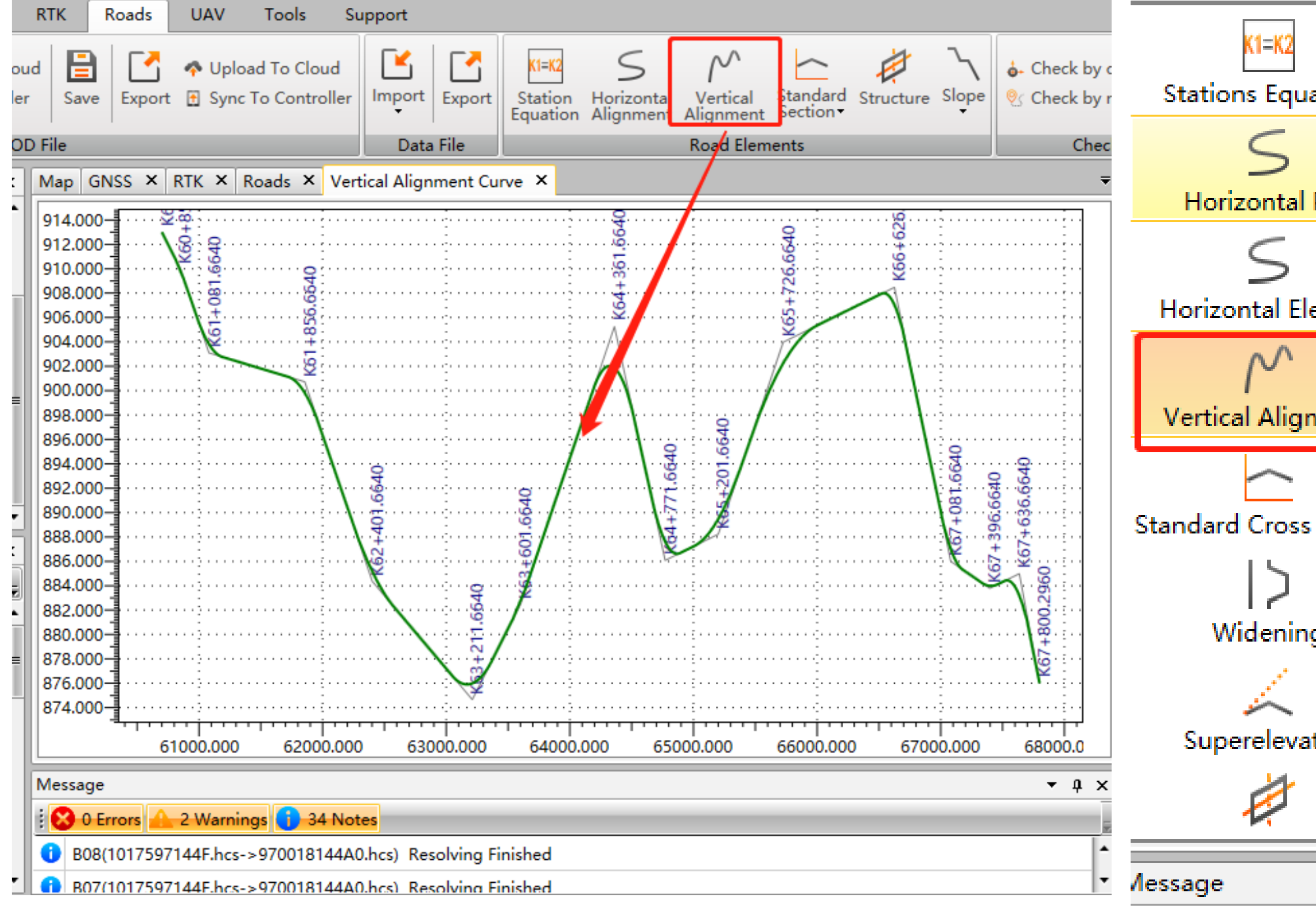

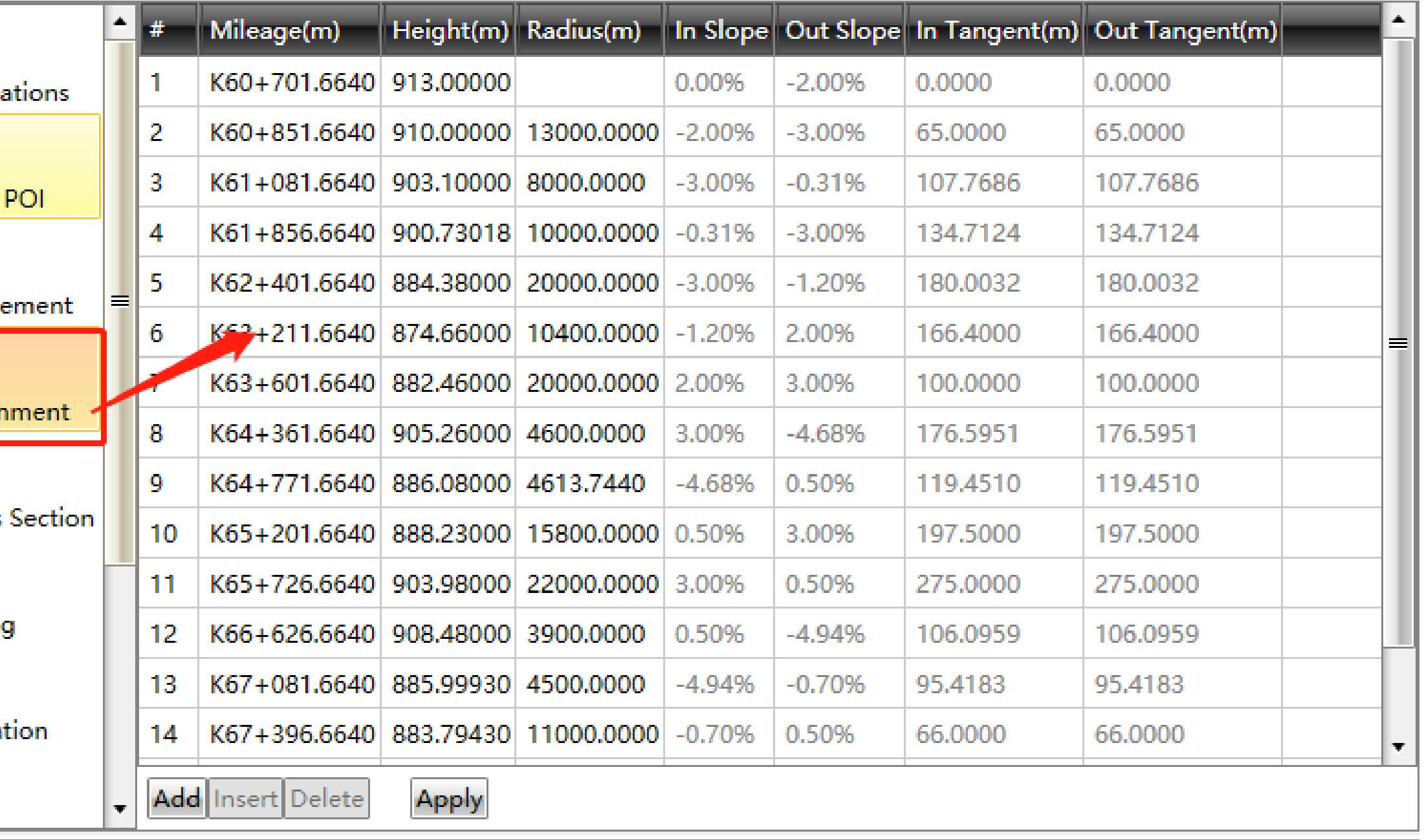

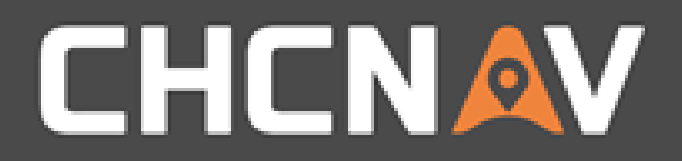

### Compilation – Standard Section

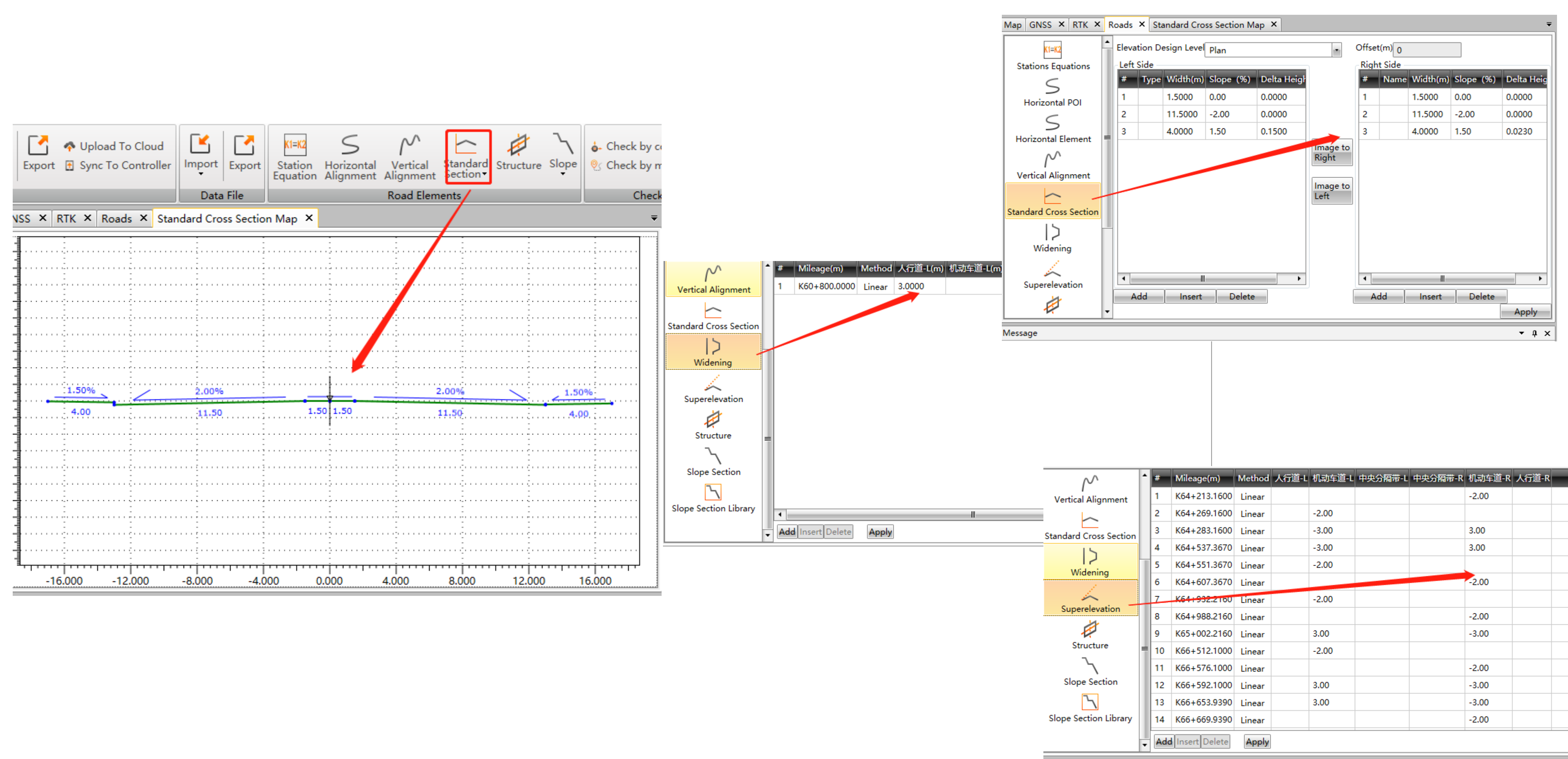

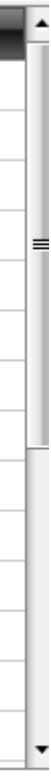

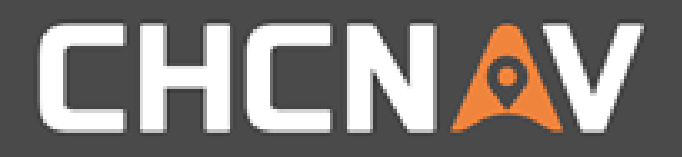

### Compilation - Structure

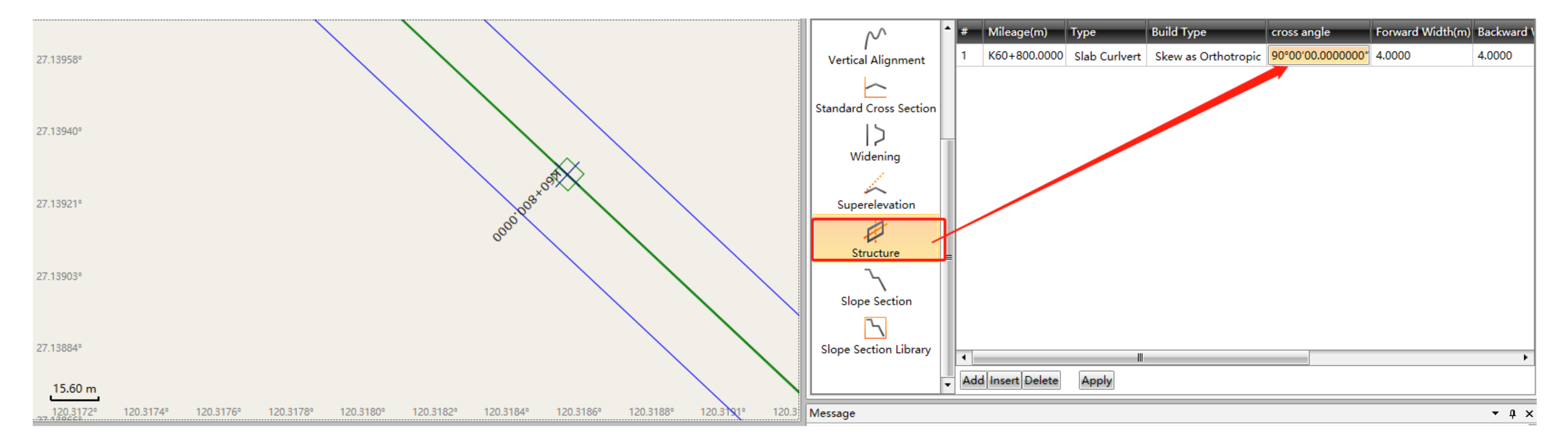

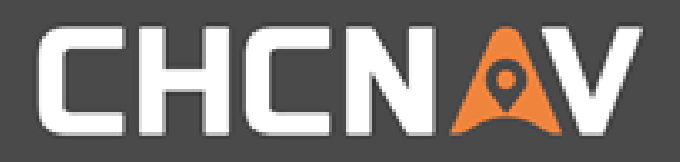

## Compilation - Solpe/Slope Library

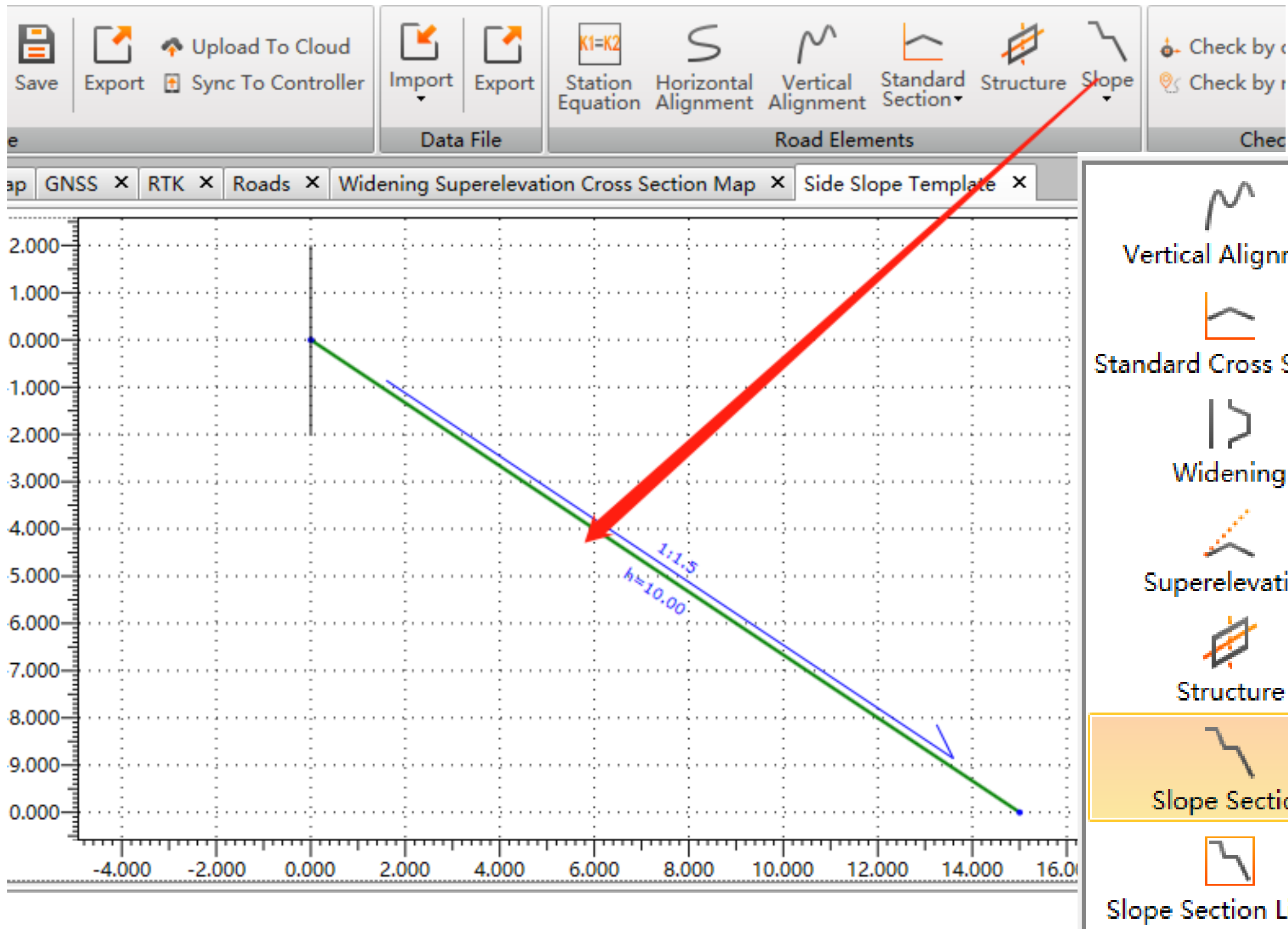

#### WWW.CHCNAV.COM

Check by

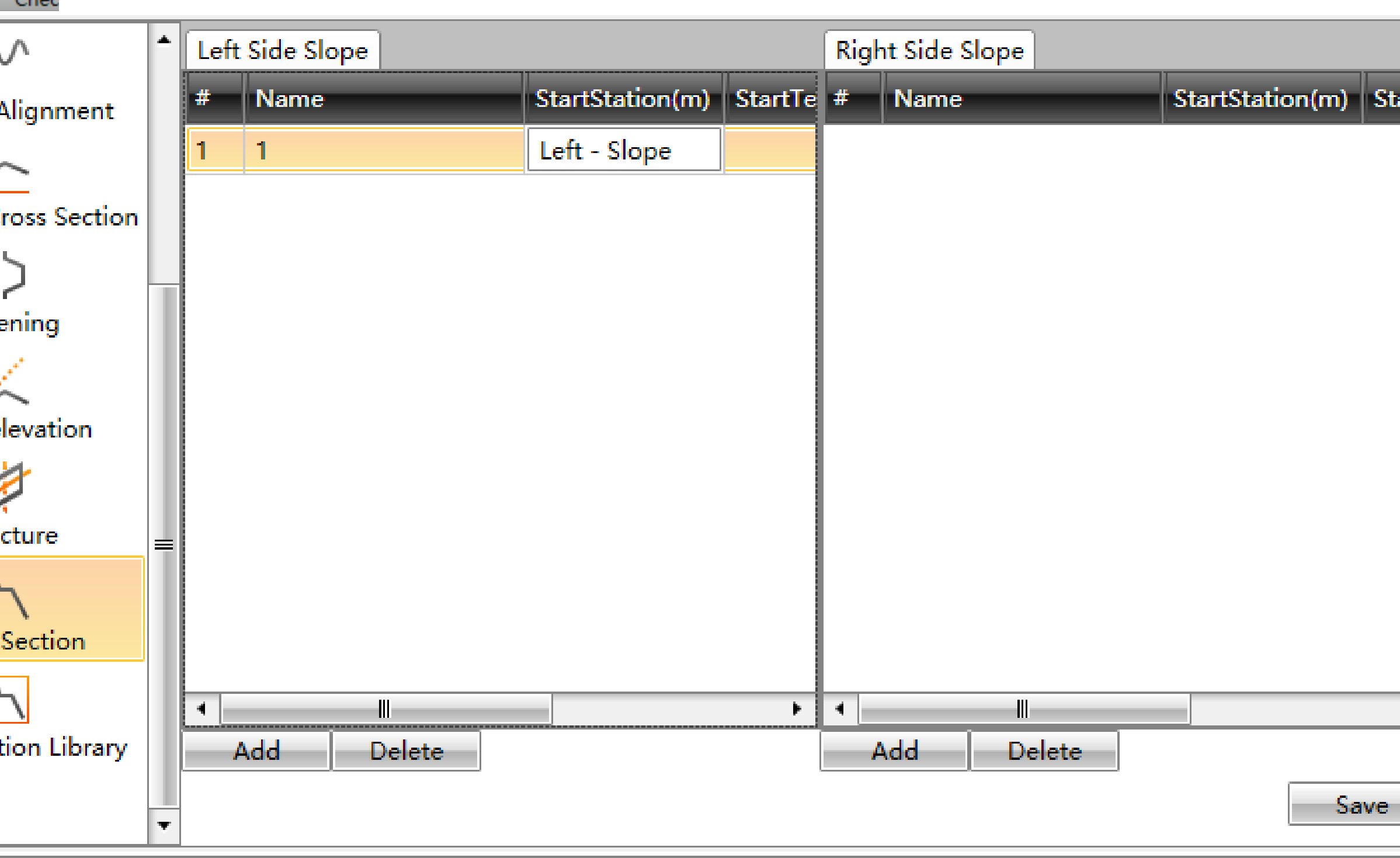

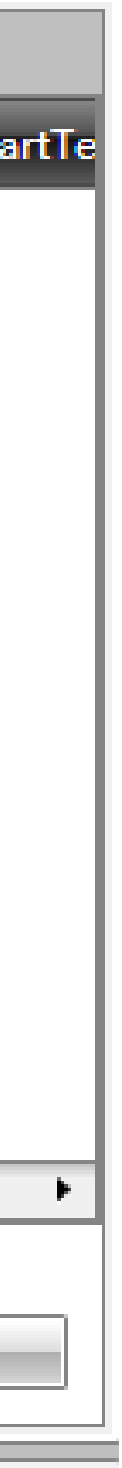

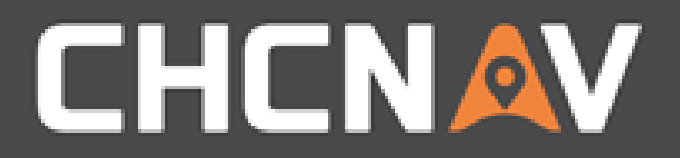

### Tools - Data checking

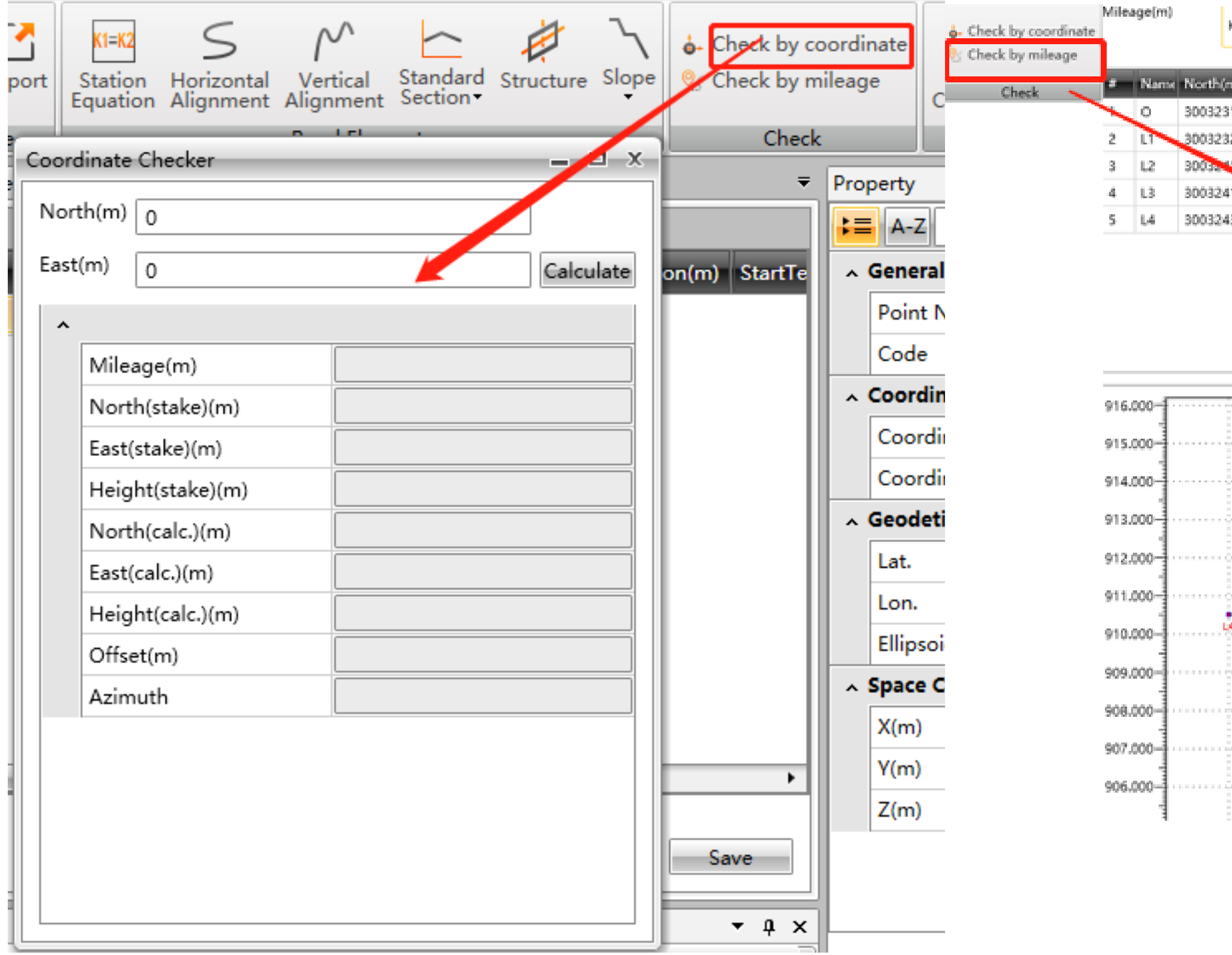

#### WWW.CHCNAV.COM

K60+820.0000

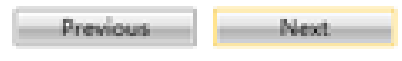

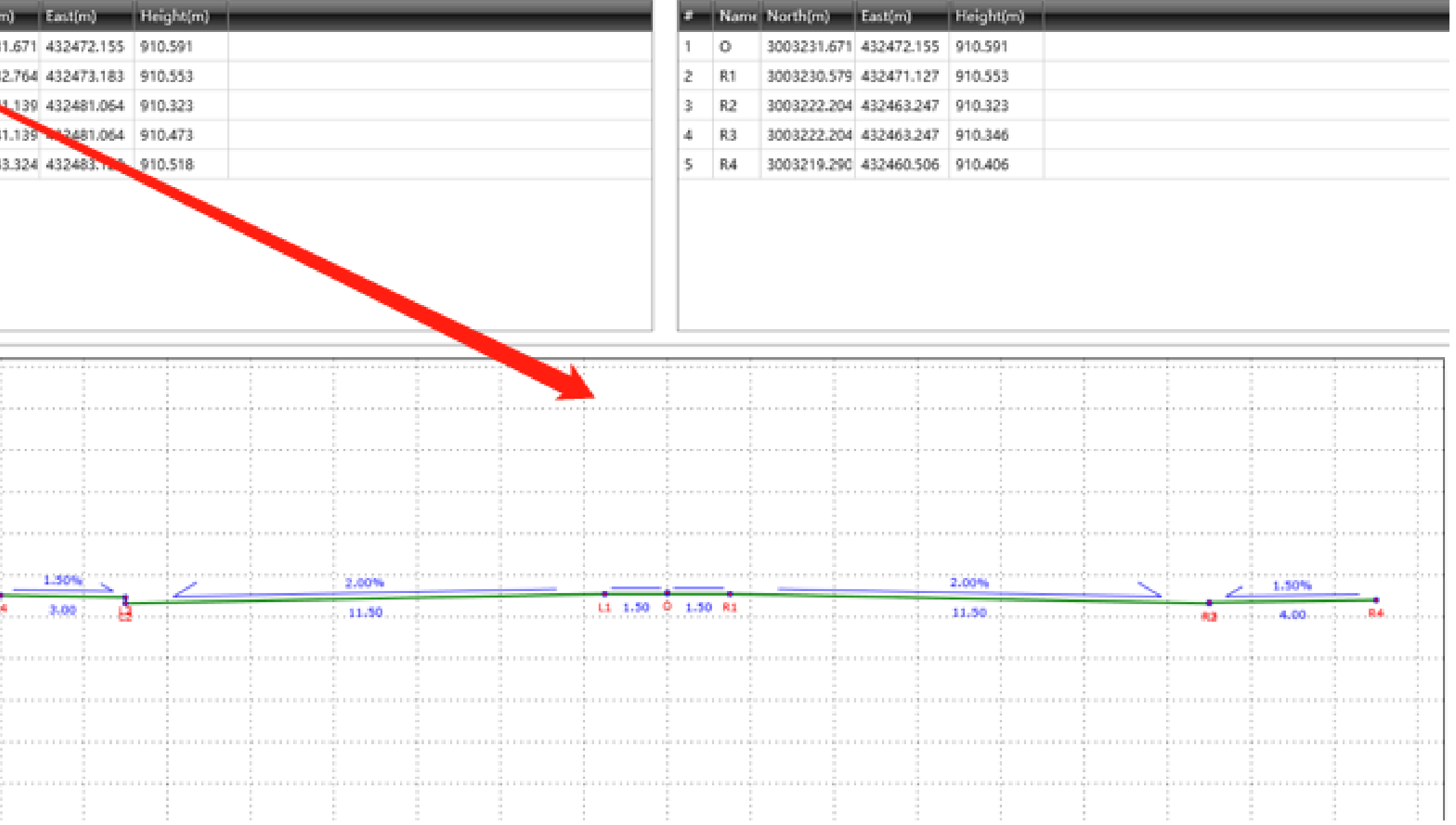

![](_page_10_Picture_0.jpeg)

### Tools – Data sharing

![](_page_10_Figure_2.jpeg)

![](_page_10_Picture_57.jpeg)

![](_page_11_Picture_0.jpeg)

#### In the United States, contact

#### iGage Mapping Corporation +1-801-412-0011

[www.igage.com/cgo2](http://www.igage.com/cgo2)

For demos, pricing and additional information.

30-day fully functional demos are available by software code.

# THANK YOU

Make your work more efficient

![](_page_12_Picture_3.jpeg)